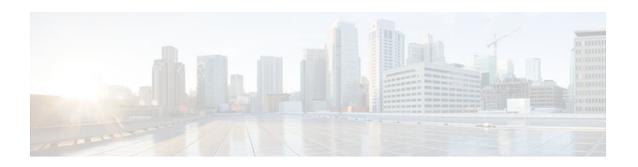

# MQC Traffic Shaping Overhead Accounting for ATM

### Last Updated: December 13, 2011

The MQC Traffic Shaping Overhead Accounting for ATM feature enables a broadband aggregation system (BRAS) to account for various encapsulation types when applying quality of service (QoS) functionality to packets. Typically, in Ethernet digital subscriber line (DSL) environments, the encapsulation from the router to the digital subscriber line access multiplexer (DSLAM) is Gigabit Ethernet and the encapsulation from the DSLAM to the customer premises equipment (CPE) is ATM. ATM overhead accounting enables the router to account for ATM encapsulation on the subscriber line and for the overhead added by cell segmentation. This functionality enables the service provider to prevent overruns at the subscriber line and ensures that the router executes QoS features on the actual bandwidth used by ATM packets.

### **Finding Feature Information in This Module**

Your Cisco IOS software release may not support all of the features documented in this module. For the latest feature information and caveats, see the release notes for your platform and software release. To reach links to specific feature documentation in this module and to see a list of the releases in which each feature is supported, use the Feature Information for MQC Traffic Shaping Overhead Accounting for ATM, page 12.

#### Finding Support Information for Platforms and Cisco IOS and Catalyst OS Software Images

Use Cisco Feature Navigator to find information about platform support and Cisco IOS and Catalyst OS software image support. To access Cisco Feature Navigator, go to <a href="http://www.cisco.com/go/cfn">http://www.cisco.com/go/cfn</a>. An account on Cisco.com is not required.

- Finding Feature Information, page 2
- Prerequisites for Traffic Shaping Overhead Accounting for ATM, page 2
- Restrictions for Traffic Shaping Overhead Accounting for ATM, page 2
- Information About Traffic Shaping Overhead Accounting for ATM, page 2
- How to Configure Traffic Shaping Overhead Accounting for ATM, page 5
- Configuration Examples for Traffic Shaping Overhead Accounting for ATM, page 9
- Additional References, page 11
- Command Reference, page 12
- Feature Information for MQC Traffic Shaping Overhead Accounting for ATM, page 12

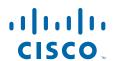

## **Finding Feature Information**

Your software release may not support all the features documented in this module. For the latest feature information and caveats, see the release notes for your platform and software release. To find information about the features documented in this module, and to see a list of the releases in which each feature is supported, see the Feature Information Table at the end of this document.

Use Cisco Feature Navigator to find information about platform support and Cisco software image support. To access Cisco Feature Navigator, go to www.cisco.com/go/cfn. An account on Cisco.com is not required.

# Prerequisites for Traffic Shaping Overhead Accounting for ATM

Traffic classes must be configured using the class-map command.

# **Restrictions for Traffic Shaping Overhead Accounting for ATM**

• The encapsulation type used within a policy map and between the parent policy map and the child policy map (in a hierarchical policy map structure) must be consistent.

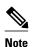

This restriction applies to the Cisco 10000 series router only. This restriction does not apply to the Cisco 7600 series router.

 You must attach a policy map that is configured with ATM overhead accounting to only an Ethernet interface (or an IP session on an Ethernet interface).

# **Information About Traffic Shaping Overhead Accounting for ATM**

- Benefits of Traffic Shaping Overhead Accounting for ATM, page 2
- BRAS and Encapsulation Types, page 3
- Subscriber Line Encapsulation Types, page 3
- ATM Overhead Calculation, page 3
- ATM Overhead Accounting and Hierarchical Policies, page 4

## **Benefits of Traffic Shaping Overhead Accounting for ATM**

The Traffic Shaping Overhead Accounting for ATM feature enables the broadband aggregation system (BRAS) to account for various encapsulation types when applying QoS to packets. Typically, in Ethernet

digital subscriber line (DSL) environments, the encapsulation from the BRAS to the DSLAM is Gigabit Ethernet and the encapsulation from the DSLAM to the CPE is ATM. ATM overhead accounting enables the BRAS to account for ATM encapsulation on the subscriber line and for the overhead added by cell segmentation. This functionality enables the service provider to prevent overruns at the subscriber line and ensures that the router executes QoS features on the actual bandwidth used by ATM subscriber traffic.

## **BRAS and Encapsulation Types**

Broadband aggregation system (BRAS) uses the encapsulation type that is configured for the DSLAM-CPE side to calculate the ATM overhead per packet.

DSLAM-CPE encapsulation types are based on Subnetwork Access Protocol (SNAP) and multiplexer (MUX) formats of ATM adaptation layer 5 (AAL5), followed by routed bridge (RBE), x-1483, x-dot1q-rbe, IP, PPP over Ethernet (PPPoE), or PPP over ATM (PPPoA) encapsulations. Because the DSLAM treats IP and PPPoE packets as payload, the BRAS does not account for IP and PPPoE encapsulations.

On the BRAS-DSLAM side, encapsulation is IEEE 802.1Q VLAN or Q-in-Q (qinq). However, because the DSLAM removes the BRAS-DSLAM encapsulation, the BRAS does not account for 802.1Q or qinq encapsulation.

AAL5 segmentation processing adds the additional overhead of the 5-byte cell headers, the AAL5 Common Part Convergence Sublayer (CPCS) padding, and the AAL5 trailer. For more information, see the ATM Overhead Calculation, page 3.

## **Subscriber Line Encapsulation Types**

The router supports the following subscriber line encapsulation types:

- snap-rbe
- mux-rbe
- snap-dot1q-rbe
- mux-dot1q-rbe
- snap-pppoa
- mux-pppoa
- snap-1483routed
- mux-1483routed

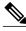

Note

The encapsulation types listed above are for AAL5, qinq, and dot1q encapsulations. User-defined encapsulations with offsets based on the platform in use are also supported. (For the Cisco 10000 series router, valid offsets are -63 to +63. For the Cisco 7600 series router, valid offsets are -48 to +48.)

## **ATM Overhead Calculation**

The Traffic Shaping Overhead Accounting for ATM feature prevents oversubscription of a subscriber line by accounting for the ATM encapsulation overhead at the BRAS. When calculating the ATM overhead, the Traffic Shaping Overhead Accounting for ATM feature considers the following:

- The encapsulation type used by the BRAS
- The CPCS trailer overhead
- The encapsulation type used between the DSLAM and the CPE

The offset size (a parameter used to calculate ATM overhead accounting) is calculated using the following formula:

Offset size in bytes = (CPCS trailer overhead) + (DSLAM to CPE) - (BRAS encapsulation type)

This offset size, along with the packet size and packet assembler/disassembler (PAD) byte overhead in the CPCS, is used by the router to calculate the ATM overhead accounting rate.

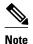

A CPCS trailer overhead of 8 bytes corresponds to AAL5. A CPCS trailer overhead of 4 bytes corresponds to AAL3, but AAL3 is not supported.

Table 1 Offset Sizes, in Bytes, Used for ATM Overhead Calculation

| Encapsulation Type in Use | BRAS   | CPCS Trailer Overhead | DSLAM to CPE | Offset Size |
|---------------------------|--------|-----------------------|--------------|-------------|
| dot1q mux-1483routed      | 18     | 8                     | 3            | -7          |
| dot1q snap-1483routed     | 18     | 8                     | 6            | -4          |
| dot1q mux-rbe             | 18     | 8                     | 14           | 4           |
| dot1q snap-rbe            | 18     | 8                     | 24           | 14          |
| dot1q mux-dot1q-rbe       | 18     | 8                     | 18           | 8           |
| dot1q snap-dot1q-rbe      | 18     | 8                     | 28           | 18          |
| qot1q mux-pppoa           | 18 + 6 | 8                     | 2            | -14         |
| qot1q snap-pppoa          | 18 + 6 | 8                     | 4            | -12         |
| qinq mux-1483routed       | 22     | 8                     | 3            | -11         |
| qinq snap-1483routed      | 22     | 8                     | 6            | -8          |
| qinq mux-rbe              | 22     | 8                     | 14           | 0           |
| qinq snap-rbe             | 22     | 8                     | 24           | 10          |
| qinq mux-dot1q-rbe        | 22     | 8                     | 18           | 4           |
| qing snap-dot1q-rbe       | 22     | 8                     | 28           | 14          |
| qinq mux-pppoa            | 22 + 6 | 8                     | 2            | -18         |
| qinq snap-pppoa           | 22 + 6 | 8                     | 4            | -16         |

## **ATM Overhead Accounting and Hierarchical Policies**

In hierarchical policies, you can enable ATM overhead accounting for shaping and bandwidth on parent policies and child policies. You are not required to enable ATM overhead accounting on a traffic class that does not contain the **bandwidth** or **shape** command. If you enable ATM overhead accounting on a child

policy, then you must enable ATM overhead accounting on the parent policy. The parent and child classes must specify the same encapsulation type when ATM overhead accounting is enabled.

# **How to Configure Traffic Shaping Overhead Accounting for ATM**

- Configuring Traffic Shaping Overhead Accounting for ATM in a Hierarchical Policy, page 5
- Verifying the Configuration of Traffic Shaping Overhead Accounting for ATM, page 8

## Configuring Traffic Shaping Overhead Accounting for ATM in a Hierarchical Policy

### **SUMMARY STEPS**

- 1. enable
- 2. configure terminal
- 3. policy-map policy-map-name
- 4. class class-map-name
- **5. bandwidth** {bandwidth-kbps | **percent**percentage | **remainingpercent**percentage} [**account**{qinq| **dot1q**} [**aal5**] {subscriber-encapsulation | **user-defined**offset}]
- **6.** bandwidth remaining ratio ratio [account {qinq | dot1q} [aal5] {subscriber-encapsulation | user-defined offset}]
- 7. **shape** [average | peak] mean-rate [burst-size] [excess-burst-size][account{qinq| dot1q} [aal5] {subscriber-encapsulation | user-definedoffset}]
- 8. end

#### **DETAILED STEPS**

| Command or Action |                            | Purpose                           |  |
|-------------------|----------------------------|-----------------------------------|--|
| Step 1            | enable                     | Enables privileged EXEC mode.     |  |
|                   |                            | Enter your password if prompted.  |  |
|                   | Example:                   |                                   |  |
|                   | Router> enable             |                                   |  |
| Step 2            | configure terminal         | Enters global configuration mode. |  |
|                   |                            |                                   |  |
|                   | Example:                   |                                   |  |
|                   | Router# configure terminal |                                   |  |

| Command or Action |                                                                                                    | Purpose                                                                                                    |  |  |
|-------------------|----------------------------------------------------------------------------------------------------|----------------------------------------------------------------------------------------------------|--|--|
| Step 3            | policy-map policy-map-name                                                                                                    | Creates or modifies the child policy and enters policy-map configuration mode.                                                                                                    |  |  |
|                   | Example:                                                                                                    | • Enter the policy map name. This is the name of the child policy and can be a maximum of 40 alphanumeric characters.                                                                                                    |  |  |
|                   | Router(config)# policy-map Business                                                                                                    |                                                                                                    |  |  |
| Step 4            | class class-map-name                                                                                                    | Assigns the traffic class that you specify for the policy map and enters policy-map class configuration mode.                                                                                                    |  |  |
|                   | <pre>Example: Router(config-pmap)# class video</pre>                                                                                                    | • Enter the traffic class name. This is the name of the previously configured class map and can be a maximum of 40 alphanumeric characters.                                                                                                    |  |  |
| Step 5            | bandwidth {bandwidth-kbps   percentpercentage   remainingpercentpercentage} [account{qinq  dot1q} [aal5] {subscriber-encapsulation   user-definedoffset}] | Enables Class-Based Weighted Fair Queuing (CBWFQ) on the basis of the keywords and arguments specified, such as the following:  • bandwidth-kbpsSpecifies or modifies the minimum bandwidth allocated for a class that belongs to a policy map. Valid values are from 8 to 2488320, which represents from 1 to 99 percent of the                                                                                                    |  |  |
|                   | Example:  Router(config-pmap-c)# bandwidth 8000 account dot1q aal5 snap-pppoa                                                                             | <ul> <li>from 8 to 2488320, which represents from 1 to 99 percent of the link bandwidth.</li> <li>percent percentageSpecifies or modifies the minimum percentage of the link bandwidth allocated for a class that belongs to a policy map. Valid values are from 1 to 99.</li> <li>remaining percent percentageSpecifies or modifies the minimum percentage of unused link bandwidth allocated for a class that belongs to a policy map. Valid values are from 1 to 99.</li> <li>accountEnables ATM overhead accounting.</li> <li>qinqSpecifies queue-in-queue encapsulation as the BRAS-DSLAM encapsulation type.</li> <li>dot1qSpecifies IEEE 802.1Q VLAN encapsulation as the BRAS-DSLAM encapsulation type.</li> <li>aal5Specifies the ATM adaptation layer 5 that supports connection-oriented variable bit rate (VBR) services.</li> <li>subscriber-encapsulationSpecifies the encapsulation type at the subscriber line. For more information, see the Subscriber Line Encapsulation Types, page 3.</li> <li>user-definedSpecifies the offset size that the router uses when calculating the ATM overhead.</li> <li>offsetSpecifies the offset size when calculating ATM overhead. Valid values are from -63 to +63 bytes.</li> <li>Note For the Cisco 7600 series router, valid values are from -48 to +48 bytes.</li> </ul> |  |  |

|        | Command or Action                                                                                               | Purpose                                                                                                    |
|--------|----------------------------------------------------------------------------------------------------|----------------------------------------------------------------------------------------------------|
| Step 6 | bandwidth remaining ratio ratio [account {qinq   dot1q} [aal5] {subscriber-encapsulation   user-definedoffset}] | <ul> <li>(Optional) Specifies the bandwidth-remaining ratio for the subinterface along with ATM accounting parameters:</li> <li>ratioSpecifies the bandwidth-remaining ratio for the subinterface. Valid values are 1 to 100. The default value is 1.</li> </ul> |
|        | Example:  Router(config-pmap-c)# bandwidth remaining ratio 10 account dot1g aa15                                | Note For the Cisco 7600 series router, valid values are from 1 to 10000. The default value is 1.                                                                                                    |
|        | snap-pppo                                                                                                    | • account Enables ATM overhead accounting.                                                                                                    |
|        |                                                                                                    | • qinqSpecifies queue-in-queue encapsulation as the BRAS-DSLAM encapsulation type.                                                                                                    |
|        |                                                                                                    | • <b>dot1q</b> Specifies IEEE 802.1Q VLAN encapsulation as the BRAS-DSLAM encapsulation type.                                                                                                    |
|        |                                                                                                    | • aal5Specifies the ATM adaptation layer 5 that supports connection-oriented VBR services.                                                                                                    |
|        |                                                                                                    | • <i>subscriber-encapsulation</i> Specifies the encapsulation type at the subscriber line. For more information, see the Subscriber Line Encapsulation Types, page 3.                                                                                            |
|        |                                                                                                    | • <b>user-defined</b> Specifies the offset size that the router uses when calculating the ATM overhead.                                                                                                    |
|        |                                                                                                    | • <i>offset</i> Specifies the offset size, in bytes, when calculating ATM overhead. Valid values are from -63 to +63.                                                                                                    |
|        |                                                                                                    | <b>Note</b> For the Cisco 7600 series router, valid values are from -48 to +48.                                                                                                    |

|        | Command or Action                                                                                                    | Purpose                                                                                                    |
|--------|----------------------------------------------------------------------------------------------------|----------------------------------------------------------------------------------------------------|
| Step 7 | shape [average  peak] mean-rate [burst-size] [excess-burst-size][account{qinq  dot1q} [aal5] {subscriber-encapsulation   user-definedoffset}] | Shapes traffic to the indicated bit rate and enables ATM overhead accounting on the basis of the keywords and arguments specified, such as the following:                                                                                                    |
|        | ucinicuoj/set}]                                                                                                    | • average(Optional) The committed burst (Bc) that specifies the maximum number of bits sent out in each interval.                                                                                                    |
|        | Example:  Router(config-pmap-c)# shape 8000 account qinq aal5 snap-dotlq-rbe                                                                  | <ul> <li>peak(Optional) Specifies the maximum number of bits sent out in each interval (the Bc + excess burst [Be]). The Cisco 10000 router and the SIP400 (on the Cisco 7600 series router) do not support this option.</li> <li>mean-rateAlso called committed information rate (CIR). Indicates the bit rate used to shape the traffic, in bits per second.</li> <li>burst-size(Optional) The number of bits in a measurement interval (Bc).</li> <li>excess-burst-size(Optional) The acceptable number of bits permitted to go over the Be.</li> <li>accountEnables ATM overhead accounting.</li> <li>qinqSpecifies queue-in-queue encapsulation as the BRAS-DSLAM encapsulation type.</li> <li>dot1qSpecifies IEEE 802.1Q VLAN encapsulation as the BRAS-DSLAM encapsulation type.</li> <li>aal5The ATM adaptation layer 5 that supports connection-oriented variable bit rate (VBR) services.</li> <li>subscriber-encapsulationSpecifies the encapsulation type at the</li> </ul> |
|        |                                                                                                    | <ul> <li>subscriber line. For more information, see the Subscriber Line Encapsulation Types, page 3.</li> <li>user-definedSpecifies the offset size that the router uses when calculating the ATM overhead.</li> <li>offsetSpecifies the offset size when calculating ATM overhead.</li> </ul>                                                                                                    |
|        |                                                                                                    | Valid values are from -63 to +63 bytes.  Note For the Cisco 7600 series router, valid values are from -48 to +48 bytes.                                                                                                    |
| Step 8 | end                                                                                                    | Exits policy-map class configuration mode.                                                                                                    |
|        | Example:                                                                                                    |                                                                                                    |
|        | Router(config-pmap-c)# end                                                                                                    |                                                                                                    |

## **Verifying the Configuration of Traffic Shaping Overhead Accounting for ATM**

### **SUMMARY STEPS**

- 1. enable
- **2. show policy-map** [policy-map-name]
- 3. show policy-map session
- 4. show running-config
- 5. exit

#### **DETAILED STEPS**

|        | Command or Action                 | Purpose                                                                                                    |  |  |
|--------|-----------------------------------|----------------------------------------------------------------------------------------------------|--|--|
| Step 1 | enable                            | Enables privileged EXEC mode.                                                                                                   |  |  |
|        |                                   | Enter your password if prompted.                                                                                                |  |  |
|        | Example:                          |                                                                                                    |  |  |
|        | Router> enable                    |                                                                                                    |  |  |
| Step 2 | show policy-map [policy-map-name] | (Optional) Displays the configuration of all classes for a specified policy map or of all classes for all existing policy maps. |  |  |
|        | Example:                          | • (Optional) Enter the policy map name. The name can be a maximum of 40 alphanumeric characters.                                |  |  |
|        | Router# show policy-map unit-test |                                                                                                    |  |  |
| Step 3 | show policy-map session           | (Optional) Displays the QoS policy map in effect for a IPoE/PPPoE session.                                                      |  |  |
|        | Example:                          |                                                                                                    |  |  |
|        | Router# show policy-map session   |                                                                                                    |  |  |
| Step 4 | show running-config               | (Optional) Displays the contents of the currently running configuration file.                                                   |  |  |
|        |                                   |                                                                                                    |  |  |
|        | Example:                          |                                                                                                    |  |  |
|        | Router# show running-config       |                                                                                                    |  |  |
| Step 5 | exit                              | Exits privileged EXEC mode.                                                                                                    |  |  |
|        |                                   |                                                                                                    |  |  |
|        | Example:                          |                                                                                                    |  |  |
|        | Router# exit                      |                                                                                                    |  |  |

# **Configuration Examples for Traffic Shaping Overhead Accounting for ATM**

• Example Enabling Traffic Shaping Overhead Accounting for ATM, page 10

• Example Verifying Traffic Shaping Overhead Accounting for ATM, page 10

## **Example Enabling Traffic Shaping Overhead Accounting for ATM**

In the following example, overhead accounting is enabled for bandwidth on the gaming and class-default class of the child policy map named subscriber\_classes and on the class-default class of the parent policy map named subscriber\_line. The voip and video classes do not have accounting explicitly enabled; these classes have ATM overhead accounting implicitly enabled because the parent policy has overhead accounting enabled. Notice that the features in the parent and child policies use the same encapsulation type.

```
policy-map subscriber_classes
 class voip
 priority level 1
 police 8000
 class video
 priority level 2
 police 8000
 class gaming
 bandwidth remaining percent 80 accountaal5 snap-rbe-dot1q
 class class-default
 bandwidth remaining percent 20 accountaal5 snap-rbe-dot1q
policy-map subscriber_line
 class class-default
 bandwidth remaining ratio 10 accountaal5 snap-rbe-dot1q
  shape average 512 account aal5snap-rbe-dot1q
  service policy subscriber_classes
```

## **Example Verifying Traffic Shaping Overhead Accounting for ATM**

```
Router# show policy-map interface

Router# show policy-map session output

SSS session identifier 2 -
Service-policy output: ATM_OH_POLICY
    Class-map: class-default (match-any)
        0 packets, 0 bytes
        30 second offered rate 0 bps, drop rate 0 bps
        Match: any
        Queueing
        queue limit 2500 packets
        (queue depth/total drops/no-buffer drops) 0/0/0
        (pkts output/bytes output) 0/0
        shape (average) cir 10000000, bc 40000, be 40000
        target shape rate 10000000
        Overhead Accounting Enabled
```

The following output from the **show running-config** command indicates that ATM overhead accounting is enabled for shaping. The BRAS-DSLAM encapsulation is dot1q and the subscriber line encapsulation is snap-rbe based on the AAL5 service.

```
subscriber policy recording rules limit 64 no mpls traffic-eng auto-bw timers frequency 0 call rsvp-sync ! controller T1 2/0 framing sf linecode ami ! controller T1 2/1 framing sf linecode ami
```

```
!
!
policy-map unit-test
class class-default
shape average percent 10 account dot1q aal5 snap-rbe
```

## **Additional References**

The following sections provide references related to traffic shaping overhead accounting for ATM.

### **Related Documents**

| Related Topic                                                                                                   | Document Title                                              |
|----------------------------------------------------------------------------------------------------|-------------------------------------------------------------|
| QoS commands: complete command syntax, command modes, command history, defaults, usage guidelines, and examples | Cisco IOS Quality of Service Solutions Command<br>Reference |
| Modular Quality of Service (QoS) Command-Line<br>Interface (CLI) (MQC), hierarchical policies, policy<br>maps   | "Applying QoS Features Using the MQC" module                |
| Policing and shaping traffic                                                                                    | "Policing and Shaping Overview" module                      |

### **Standards**

| Standard                                                                                                    | Title |
|----------------------------------------------------------------------------------------------------|-------|
| No new or modified standards are supported by this feature, and support for existing standards has not been modified by this feature. |       |

### **MIBs**

| MIB                                                                                                    | MIBs Link                                                                                                    |
|----------------------------------------------------------------------------------------------------|----------------------------------------------------------------------------------------------------|
| No new or modified MIBs are supported by this feature, and support for existing MIBs has not been modified by this feature. | To locate and download MIBs for selected platforms, Cisco IOS releases, and feature sets, use Cisco MIB Locator found at the following URL: |
|                                                                                                    | http://www.cisco.com/go/mibs                                                                                                    |

### **RFCs**

| RFC                                                                                                    | Title |
|----------------------------------------------------------------------------------------------------|-------|
| No new or modified RFCs are supported by this feature, and support for existing RFCs has not been modified by this feature. |       |

#### **Technical Assistance**

| Description                                                                                                    | Link                                              |
|----------------------------------------------------------------------------------------------------|---------------------------------------------------|
| The Cisco Support and Documentation website provides online resources to download documentation, software, and tools. Use these resources to install and configure the software and to troubleshoot and resolve technical issues with Cisco products and technologies. Access to most tools on the Cisco Support and Documentation website requires a Cisco.com user ID and password. | http://www.cisco.com/cisco/web/support/index.html |

## **Command Reference**

The following commands are introduced or modified in the feature or features documented in this module. For information about these commands, see the Cisco IOS Quality of Service Solutions Command Reference. For information about all Cisco IOS commands, use the Command Lookup Tool at http://tools.cisco.com/Support/CLILookup or a Cisco IOS master commands list.

- bandwidth (policy-map class)
- · bandwidth remaining ratio
- shape (policy-map class)
- · show policy-map interface
- · show policy-map session
- · show running-config

# Feature Information for MQC Traffic Shaping Overhead Accounting for ATM

The following table provides release information about the feature or features described in this module. This table lists only the software release that introduced support for a given feature in a given software release train. Unless noted otherwise, subsequent releases of that software release train also support that feature.

Use Cisco Feature Navigator to find information about platform support and Cisco software image support. To access Cisco Feature Navigator, go to <a href="https://www.cisco.com/go/cfn">www.cisco.com/go/cfn</a>. An account on Cisco.com is not required.

Table 2 Feature Information for MQC Traffic Shaping Overhead Accounting for ATM

| Feature Name                                       | Releases                              | Feature Information                                                                                                    |
|----------------------------------------------------|---------------------------------------|----------------------------------------------------------------------------------------------------|
| MQC Traffic Shaping Overhead<br>Accounting for ATM | 12.2(31)SB2 12.2(33)SRC<br>12.2(33)SB | The MQC Traffic Shaping Overhead Accounting for ATM feature enables a broadband aggregation system (BRAS) to account for various encapsulation types when applying QoS functionality to packets. |
|                                                    |                                       | In Release 12.2(31)SB2, this feature was introduced and implemented on the Cisco 10000 series router for the PRE3.                                                                               |
|                                                    |                                       | In Release 12.2(33)SRC, support was added for the Cisco 7600 series router.                                                                                                    |
|                                                    |                                       | In Release 12.2(33)SB, support was added for the Cisco 7300 series router.                                                                                                    |
|                                                    |                                       | The following commands were introduced or modified: bandwidth (policy-map class), bandwidth remaining ratio, shape (policy-map class), show                                                      |
|                                                    |                                       | policy-map interface, show<br>policy-map session, show<br>running-config.                                                                                                    |

Cisco and the Cisco logo are trademarks or registered trademarks of Cisco and/or its affiliates in the U.S. and other countries. To view a list of Cisco trademarks, go to this URL: www.cisco.com/go/trademarks. Third-party trademarks mentioned are the property of their respective owners. The use of the word partner does not imply a partnership relationship between Cisco and any other company. (1110R)

Any Internet Protocol (IP) addresses and phone numbers used in this document are not intended to be actual addresses and phone numbers. Any examples, command display output, network topology diagrams, and other figures included in the document are shown for illustrative purposes only. Any use of actual IP addresses or phone numbers in illustrative content is unintentional and coincidental.

© 2011 Cisco Systems, Inc. All rights reserved.